**The World Wide Web in the Classroom** 

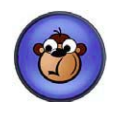

July 22, 2010 10:00 a.m. -12:00 p.m.

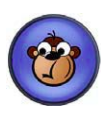

# **10:00 – 11:00 Introduction to:**

- Jingproject.com
- MyHours.com
- BudgetSimple.com
- ProProfs.com
- SurveyMonkey.com

How you can implement them into your class/club/sport

# **11:00 - 11:30 Mastering Survey Monkey**

# **11:30 - 12:00 Explore and Create!!**

### **Introduction to….**

- JingProject.com
	- Snap a picture of your screen.
	- Record video of onscreen action
	- Share instantly over the web, IM, email.
- MyHours.com
	- On-line time tracking solution
	- Enables you to track your work time, projects you work on and tasks you perform.
	- Web based and can be used from any location at any time.
- BudgetSimple.com
	- Easy to use online budget
	- Help you find out where your money is going, and the best way to cut unnecessary expenses
	- Keep a running ledger of your income and expenses, to determine if you are running your club/sport at a surplus or deficit.
- SurveyMonkey.com
	- Easy survey, form and quiz creation
	- Fast response gathering
	- Smart Results Analysis
	- ProfProfs.com
		- Create Flashcards
		- Brain Games
		- Create a Quiz

# **Using Survey Monkey**

1. Create an Account

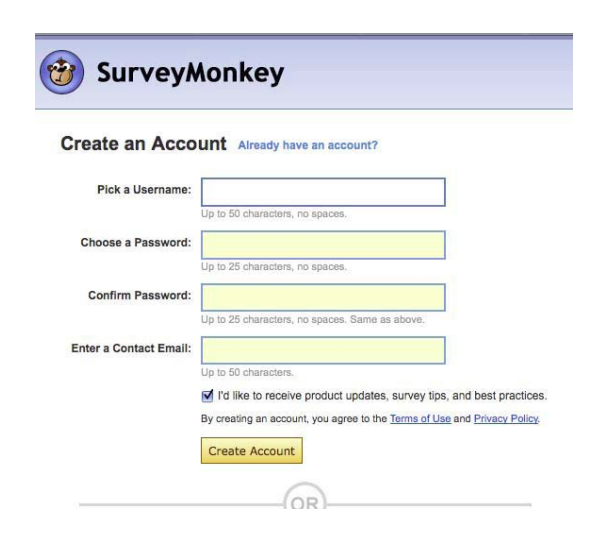

2. Create a survey/form/quiz

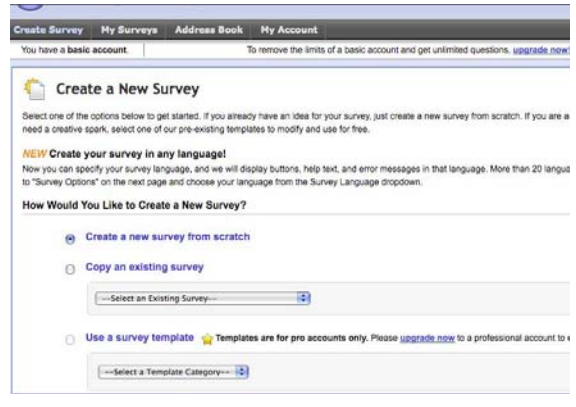

3. Editing survey/form/quiz

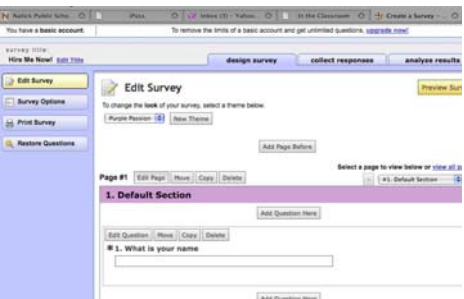

4. Creating a link or e-mail for your survey/form/quiz. Collecting Responses.

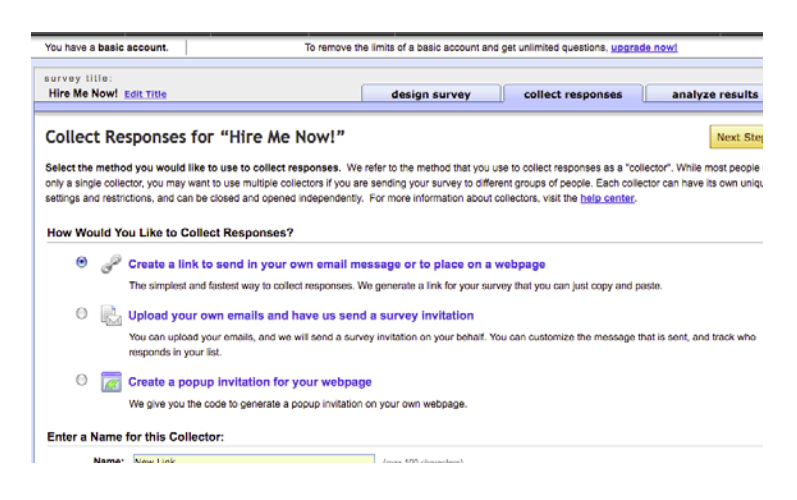

5. Analyzing Results

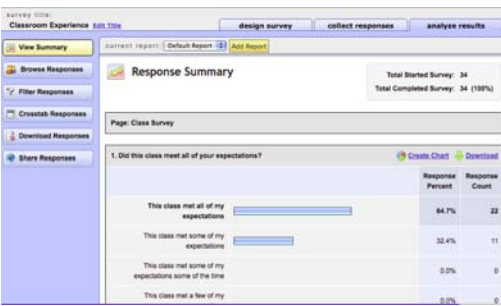

#### **Class Product**

- 1. Create an account in SurveyMonkey.com
- 2. Create a survey/form/quiz with a min. of five questions.
- 3. Use a min. of three different formats for the questions.

4. Create a link to this survey/form/quiz which you send in an e-mail to

LCoburn@Natickps.org

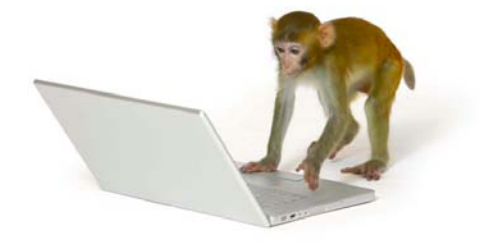